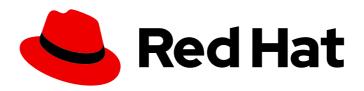

### Red Hat CodeReady Workspaces 2.0

### Installation Guide

Installing Red Hat CodeReady Workspaces 2.0

Last Updated: 2020-06-04

### Red Hat CodeReady Workspaces 2.0 Installation Guide

Installing Red Hat CodeReady Workspaces 2.0

Supriya Takkhi

Robert Kratky rkratky@redhat.com

Michal Maléř mmaler@redhat.com

Fabrice Flore-Thébault ffloreth@redhat.com

Yana Hontyk yhontyk@redhat.com

### **Legal Notice**

Copyright © 2020 Red Hat, Inc.

The text of and illustrations in this document are licensed by Red Hat under a Creative Commons Attribution–Share Alike 3.0 Unported license ("CC-BY-SA"). An explanation of CC-BY-SA is available at

http://creativecommons.org/licenses/by-sa/3.0/

. In accordance with CC-BY-SA, if you distribute this document or an adaptation of it, you must provide the URL for the original version.

Red Hat, as the licensor of this document, waives the right to enforce, and agrees not to assert, Section 4d of CC-BY-SA to the fullest extent permitted by applicable law.

Red Hat, Red Hat Enterprise Linux, the Shadowman logo, the Red Hat logo, JBoss, OpenShift, Fedora, the Infinity logo, and RHCE are trademarks of Red Hat, Inc., registered in the United States and other countries.

Linux ® is the registered trademark of Linus Torvalds in the United States and other countries.

Java <sup>®</sup> is a registered trademark of Oracle and/or its affiliates.

XFS <sup>®</sup> is a trademark of Silicon Graphics International Corp. or its subsidiaries in the United States and/or other countries.

MySQL ® is a registered trademark of MySQL AB in the United States, the European Union and other countries.

Node.js ® is an official trademark of Joyent. Red Hat is not formally related to or endorsed by the official Joyent Node.js open source or commercial project.

The OpenStack <sup>®</sup> Word Mark and OpenStack logo are either registered trademarks/service marks or trademarks/service marks of the OpenStack Foundation, in the United States and other countries and are used with the OpenStack Foundation's permission. We are not affiliated with, endorsed or sponsored by the OpenStack Foundation, or the OpenStack community.

All other trademarks are the property of their respective owners.

### **Abstract**

Information for administrators installing Red Hat CodeReady Workspaces.

### **Table of Contents**

| CHAPTER 1. INSTALLING CODEREADY WORKSPACES ON OPENSHIFT CONTAINER PLATFORM 4                           | . 4  |
|----------------------------------------------------------------------------------------------------|------|
| 1.1. INSTALLING CODEREADY WORKSPACES ON OPENSHIFT 4 FROM OPERATORHUB                                   | 4    |
| 1.1.1. Creating the CodeReady Workspaces project in OpenShift 4 web console                            | 4    |
| Prerequisites                                                                                          | 4    |
| Procedure                                                                                              | 4    |
| 1.1.2. Installing the CodeReady Workspaces Operator in OpenShift 4 web console                         | 5    |
| Prerequisites                                                                                          | 5    |
| Procedure                                                                                              | 5    |
| 1.1.3. Installing CodeReady Workspaces using the CodeReady Workspaces Operator in OpenShift 4 web con- | sole |
|                                                                                                    | 5    |
| Prerequisites                                                                                          | 5    |
| Procedure                                                                                              | 6    |
| 1.1.4. Viewing the state of the CodeReady Workspaces cluster deployment in OpenShift 4 web console     | 6    |
| Prerequisites                                                                                          | 6    |
| Procedure                                                                                              | 6    |
| 1.1.5. Finding CodeReady Workspaces cluster URL in OpenShift 4 web console                             | 7    |
| Prerequisites                                                                                          | 7    |
| Procedure                                                                                              | 7    |
| 1.1.6. Viewing the state of the CodeReady Workspaces cluster deployment using OpenShift 4 CLI tools    | 8    |
| Prerequisites                                                                                          | 8    |
| Procedure                                                                                              | 8    |
| 1.1.7. Finding CodeReady Workspaces cluster URL using OpenShift 4 CLI tools                            | 9    |
| Prerequisites                                                                                          | 9    |
| Procedure                                                                                              | 9    |
| 1.1.8. Enabling SSL on OpenShift 4                                                                     | 9    |
| Prerequisites                                                                                          | 9    |
| Procedure                                                                                              | 9    |
| 1.1.9. Logging in to CodeReady Workspaces on OpenShift for the first time using OAuth                  | 10   |
| Prerequisites                                                                                          | 10   |
| Procedure                                                                                              | 10   |
| 1.1.10. Logging in to CodeReady Workspaces on OpenShift for the first time registering as a new user   | 10   |
| Prerequisites                                                                                          | 11   |
| Procedure                                                                                              | 11   |
| 1.2. INSTALLING CODEREADY WORKSPACES USING CLI MANAGEMENT TOOL                                         | 11   |
| 1.2.1. Installing the crwctl CLI management tool                                                       | 11   |
| 1.2.2. Installing CodeReady Workspaces using CodeReady Workspaces CLI management tool                  | 11   |
| 1.2.2.1. Installing with default settings                                                              | 12   |
| 1.2.2.2. Installing with custom settings                                                               | 12   |
|                                                                                                    | 40   |
| CHAPTER 2. INSTALLING CODEREADY WORKSPACES ON OPENSHIFT 3 USING THE OPERATOR                           |      |
| 2.1. PREPARING OPENSHIFT 3 FOR INSTALLING CODEREADY WORKSPACES                                         | 13   |
| 2.2. INSTALLING CODEREADY WORKSPACES ON OPENSHIFT 3 USING THE OPERATOR                                 | 14   |
| 2.3. INSTALLING CODEREADY WORKSPACES ON OPENSHIFT 3 USING THE OPERATOR AND SSL                         | 14   |
| CHAPTER 3. INSTALLING CODEREADY WORKSPACES IN A RESTRICTED ENVIROMENT                                  | 16   |
| 3.1. PREPARING AN IMAGE REGISTRY FOR INSTALLING CODEREADY WORKSPACES IN A RESTRICTED                   |      |
| ENVIRONMENT                                                                                            | 16   |
| 3.2. PREPARING CODEREADY WORKSPACES CUSTOM RESOURCE FOR RESTRICTED ENVIRONMENT                         | 19   |
| 3.2.1. Downloading the default CodeReady WorkspacesCluster Custom Resource                             | 19   |
| 3.2.2. Customizing the CodeReady WorkspacesCluster Custom Resource for restricted environment          | 19   |
| 3.3. STARTING CODEREADY WORKSPACES INSTALLATION IN A RESTRICTED ENVIRONMENT USING                      |      |
| CODEREADY WORKSPACES CLI MANAGEMENT TOOL                                                               | 20   |

| OPERATORHUB                                                                                            | 20        |
|----------------------------------------------------------------------------------------------------|-----------|
| CHAPTER 4. UPGRADING CODEREADY WORKSPACES                                                              | . 21      |
| 4.1. UPGRADING CODEREADY WORKSPACES ON OPENSHIFT 4 USING THE WEB CONSOLE                               | 21        |
| 4.1.1. Preparing the upgrade of CodeReady Workspaces on OpenShift using the Operator                   | 21        |
| Prerequisites                                                                                          | 21        |
| Procedure                                                                                              | 21        |
| 4.1.2. Creating the CodeReady Workspaces project in OpenShift 4 web console                            | 22        |
| Prerequisites                                                                                          | 22        |
| Procedure                                                                                              | 22        |
| 4.1.3. Installing the CodeReady Workspaces Operator in OpenShift 4 web console                         | 22        |
| Prerequisites                                                                                          | 22        |
| Procedure                                                                                              | 22        |
| 4.1.4. Viewing the state of the CodeReady Workspaces cluster deployment in OpenShift 4 web console     | 23        |
| Prerequisites                                                                                          | 23        |
| Procedure                                                                                              | 23        |
| 4.1.5. Finishing the upgrade of CodeReady Workspaces on OpenShift using the Operator                   | 24        |
| 4.2. UPGRADING CODEREADY WORKSPACES ON OPENSHIFT 4 USING THE CLI MANAGEMENT TOOL                       | 25        |
| 4.3. UPGRADING CODEREADY WORKSPACES ON OPENSHIFT 3 USING THE CLI MANAGEMENT TOOL                       | 25        |
| 4.4. KNOWN ISSUES                                                                                      | 26        |
| 4.4.1. Upgrading from CodeReady Workspaces 1.2 to CodeReady Workspaces 2.0 using the Operator          | 26        |
| 4.4.2. Updating a CodeReady Workspaces installation using the Operator                                 | 26        |
| CHAPTER 5. ADVANCED CONFIGURATION OPTIONS                                                              | . 28      |
| 5.1. CODEREADY WORKSPACES CONFIGMAPS AND THEIR BEHAVIOR                                                | 28        |
| 5.1.1. CodeReady Workspaces installed using an Operator                                                | 28        |
| 5.2. CONFIGURING NAMESPACE STRATEGIES                                                                  | 29        |
| 5.2.1. One namespace per workspace strategy                                                            | 29        |
| 5.2.2. One namespace for all workspaces strategy                                                       | 29        |
| 5.2.3. One namespace per user strategy                                                                 | 30        |
| 5.2.4. Allowing user-defined workspace namespaces                                                      | 30        |
| 5.3. DEPLOYING CODEREADY WORKSPACES WITH SUPPORT FOR GIT REPOSITORIES WITH SELF-SIG CERTIFICATES       | NED<br>31 |
| Configuring support for self-signed Git repositories on OpenShift                                      | 31        |
| 5.4. CODEREADY WORKSPACES CONFIGMAPS FIELDS REFERENCE                                                  | 31        |
| 5.4.1. server settings related to the CodeReady Workspaces server                                      | 31        |
| 5.4.2. database configuration settings related to the database used by CodeReady Workspaces            | 35        |
| 5.4.3. auth configuration settings related to authentication used by CodeReady Workspaces installation | 36        |
| 5.4.4. storage configuration settings related to persistent storage used by CodeReady Workspaces       | 37        |
| 5.4.5. k8s configuration settings specific to CodeReady Workspaces installations on OpenShift          | 38        |
| 5.4.6. installation defines the observed state of CodeReady Workspaces installation                    | 38        |
| 5.4.7. Limits for workspaces                                                                           | 39        |
| 5.4.8. Limits for the workspaces of an user                                                            | 39        |
| 5.4.9. Limits for for the workspaces of an organization                                                | 40        |
| CHAPTER 6. UNINSTALLING CODEREADY WORKSPACES                                                           | . 41      |
| 6.1. UNINSTALLING CODEREADY WORKSPACES AFTER OPERATORHUB INSTALLATION                                  | 4         |
| 6.1.1. Uninstalling CodeReady Workspaces using the OpenShift web console                               | 4         |
| 6.1.2. Uninstalling CodeReady Workspaces using oc commands                                             | 42        |
| 6.2. UNINSTALLING CODEREADY WORKSPACES AFTER CRWCTL INSTALLATION                                       | 43        |

## CHAPTER 1. INSTALLING CODEREADY WORKSPACES ON OPENSHIFT CONTAINER PLATFORM 4

### 1.1. INSTALLING CODEREADY WORKSPACES ON OPENSHIFT 4 FROM OPERATORHUB

On OpenShift, Red Hat CodeReady Workspaces can be installed using the OperatorHub Catalog present in the OpenShift web console. Following steps are described:

- Section 1.1.1, "Creating the CodeReady Workspaces project in OpenShift 4 web console" .
- Section 1.1.2, "Installing the CodeReady Workspaces Operator in OpenShift 4 web console" .
- Section 1.1.3, "Installing CodeReady Workspaces using the CodeReady Workspaces Operator in OpenShift 4 web console".
- Section 1.1.4, "Viewing the state of the CodeReady Workspaces cluster deployment in OpenShift 4 web console".
- Section 1.1.6, "Viewing the state of the CodeReady Workspaces cluster deployment using OpenShift 4 CLI tools".
- Section 1.1.5, "Finding CodeReady Workspaces cluster URL in OpenShift 4 web console" .
- Section 1.1.7, "Finding CodeReady Workspaces cluster URL using OpenShift 4 CLI tools" .
- Section 1.1.8, "Enabling SSL on OpenShift 4".
- Section 1.1.9, "Logging in to CodeReady Workspaces on OpenShift for the first time using OAuth"
- Section 1.1.10, "Logging in to CodeReady Workspaces on OpenShift for the first time registering as a new user".

### 1.1.1. Creating the CodeReady Workspaces project in OpenShift 4 web console

This section describes how to create the **CodeReady Workspaces** project in OpenShift 4 web console.

### **Prerequisites**

• An administrator account on a running instance of OpenShift 4.

- 1. Open the OpenShift web console.
- 2. In the left panel, navigate to **Projects**.
- 3. Click the **Create Project** button.
- 4. Enter the project details:
  - In the Name field, type workspaces.
  - In the Display Name field, type Red Hat CodeReady Workspaces.

5. Click the **Create** button.

### 1.1.2. Installing the CodeReady Workspaces Operator in OpenShift 4 web console

This section describes how to install the CodeReady Workspaces Operator in OpenShift 4 web console.

### **Prerequisites**

- An administrator account on a running instance of OpenShift 4.
- Administrative rights on an existing project named **workspaces** on this instance of OpenShift 4. See Section 1.1.1, "Creating the CodeReady Workspaces project in OpenShift 4 web console".
- The Red Hat CodeReady Workspaces 1.2 Operator is not installed.

#### **Procedure**

- 1. Open the OpenShift web console.
- 2. In the left panel, navigate to the **Operators** → **OperatorHub** section.
- 3. In the Search by keyword field, type Red Hat CodeReady Workspaces.
- 4. Click on the Red Hat CodeReady Workspaces tile.
- 5. Click the **Install** button in the **Red Hat CodeReady Workspaces**pop-up window.
- 6. In the A specific namespace on the clusterfield, in the cluster drop-down list, select the namespace into which the previous version of the CodeReady Workspaces Operator was installed.
- 7. Click the **Subscribe** button.
- 8. In the left panel, navigate to the **Operators** → **Installed Operators** section.
- 9. Red Hat CodeReady Workspaces is displayed as an installed Operator having the **InstallSucceeded** status.
- 10. Click on the **Red Hat CodeReady Workspaces** name in the list of installed operators.
- 11. Navigate to the **Overview** tab.
- 12. In the **Conditions** sections at the bottom of the page, wait for this message: **install strategy completed with no errors**.
- 13. Navigate to the **Events** tab.
- 14. Wait for this message: install strategy completed with no errors.

### 1.1.3. Installing CodeReady Workspaces using the CodeReady Workspaces Operator in OpenShift 4 web console

This section describes how to install CodeReady Workspaces using the CodeReady Workspaces Operator in OpenShift 4 web console.

### **Prerequisites**

- An administrator account on a running instance of OpenShift 4.
- At least one OAuth user provisionned on this instance of OpenShift 4.
- The CodeReady Workspaces Operator is installed on this instance of OpenShift 4. See
   Section 1.1.2, "Installing the CodeReady Workspaces Operator in OpenShift 4 web console"

#### **Procedure**

- 1. Open the OpenShift web console.
- 2. Navigate to the **Operators** → **Installed Operators** section.
- 3. Click Red Hat CodeReady Workspaces in the list of installed operators.
- 4. Click the Create Instance link in Provided APIs section.
- 5. The Create CodeReady Workspaces Cluster page is displayed.
- 6. Leave the default values as they are.
- 7. Click the **Create** button in the bottom-left corner of the window.
- 8. The codeready cluster is created.

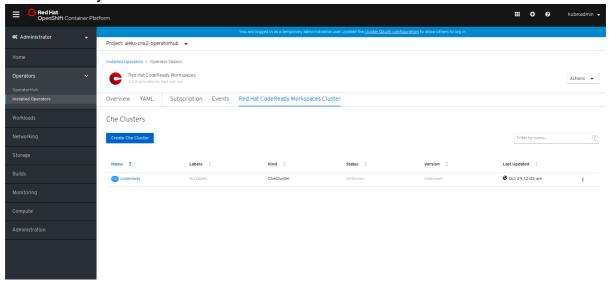

### 1.1.4. Viewing the state of the CodeReady Workspaces cluster deployment in OpenShift 4 web console

This section describes how to view the state of the CodeReady Workspaces cluster deployment in OpenShift 4 web console.

#### **Prerequisites**

- An administrator account on a running instance of OpenShift 4.
- A CodeReady Workspaces cluster is deployed on this instance of OpenShift 4.

- 1. Open the OpenShift web console.
- 2. Navigate to the **Operators** → **Installed Operators** section.

- 3. Click **Red Hat CodeReady Workspaces** in the list of installed operators.
- 4. Navigate to the **Red Hat CodeReady Workspaces Cluster**tab.
- 5. Click on the **eclipse-che** cluster that is listed in the table.
- 6. Navigate to the **Overview** tab.
- 7. Watch the content of the **Message** field. The field contain error messages, if any. The expected content is **None**.
- 8. Navigate to the **Resources** tab.
- 9. The screen displays the state of the resources assigned to the CodeReady Workspaces cluster deployment.

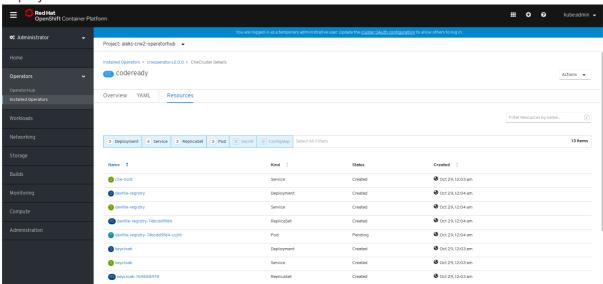

### 1.1.5. Finding CodeReady Workspaces cluster URL in OpenShift 4 web console

This section descibes how to find the CodeReady Workspaces cluster URL in OpenShift 4 web console.

### **Prerequisites**

- A running Red Hat CodeReady Workspaces cluster.
  - See Section 1.1.4, "Viewing the state of the CodeReady Workspaces cluster deployment in OpenShift 4 web console".
  - See Section 1.1.6, "Viewing the state of the CodeReady Workspaces cluster deployment using OpenShift 4 CLI tools".

- 1. Open the OpenShift web console.
- 2. In the left panel, navigate to the **Operators** → **Installed Operators** section.
- 3. Click on the **Red Hat CodeReady Workspaces** Operator tile.
- 4. Click on eclipse-che in the table.
- 5. Navigate to the **Overview** tab.

6. Read the content of the Red Hat CodeReady Workspaces URLfield.

### 1.1.6. Viewing the state of the CodeReady Workspaces cluster deployment using OpenShift 4 CLI tools

This section describes how to view the state of the CodeReady Workspaces cluster deployment using OpenShift 4 CLI tools.

### **Prerequisites**

 An installation of an Red Hat CodeReady Workspaces cluster. See Section 1.1.3, "Installing CodeReady Workspaces using the CodeReady Workspaces Operator in OpenShift 4 web console".

- 1. Run the following commands to select the **workspaces** project:
  - \$ oc project workspaces
- 2. Run the following commands to get the name and status of the pods running in the selected project:
  - \$ oc get pods
- 3. Check that the status of all pods is **Running**.

```
NAME
                  READY
                          STATUS RESTARTS AGE
che-8495f4946b-jrzdc
                      0/1
                            Running 0
                                          86s
che-operator-578765d954-99szg 1/1
                                Running 0
                                              42m
keycloak-74fbfb9654-g9vp5 1/1
                              Running 0
                                            4m32s
postgres-5d579c6847-w6wx5
                               Running 0
                        1/1
                                             5m14s
```

- 4. Run the following command:
  - \$ oc logs --tail=10 -f oc get pods -o name | grep operator
- 5. This is an example output of the command:

```
time="2019-07-12T09:48:29Z" level=info msg="Exec successfully completed" time="2019-07-12T09:48:29Z" level=info msg="Updating eclipse-che CR with status: provisioned with OpenShift identity provider: true" time="2019-07-12T09:48:29Z" level=info msg="Custom resource eclipse-che updated" time="2019-07-12T09:48:29Z" level=info msg="Creating a new object: ConfigMap, name: che" time="2019-07-12T09:48:29Z" level=info msg="Creating a new object: ConfigMap, name: custom" time="2019-07-12T09:48:29Z" level=info msg="Creating a new object: Deployment, name: che" time="2019-07-12T09:48:30Z" level=info msg="Updating eclipse-che CR with status: CodeReady Workspaces API: Unavailable" time="2019-07-12T09:48:30Z" level=info msg="Custom resource eclipse-che updated" time="2019-07-12T09:48:30Z" level=info msg="Custom resource eclipse-che updated" time="2019-07-12T09:48:30Z" level=info msg="Waiting for deployment che. Default timeout: 420 seconds"
```

### 1.1.7. Finding CodeReady Workspaces cluster URL using OpenShift 4 CLI tools

This section describes how to CodeReady Workspaces cluster URL using OpenShift 4 CLI tool.

### **Prerequisites**

• View the logs of the CodeReady Workspaces Operator. See Section 1.1.6, "Viewing the state of the CodeReady Workspaces cluster deployment using OpenShift 4 CLI tools".

#### Procedure

• Wait for the logs to show the message **Red Hat CodeReady Workspaces is now available at:** followed by CodeReady Workspaces URL:

time="2019-07-12T09:50:13Z" level=info msg="Updating eclipse-che CR with Red Hat CodeReady Workspaces server URL: http://che-che.apps.cluster-fre-f0a2.fre-f0a2.openshiftworkshop.com"

time="2019-07-12T09:50:13Z" level=info msg="Custom resource eclipse-che updated" time="2019-07-12T09:50:13Z" level=info msg="Red Hat CodeReady Workspaces is now available at: http://che-che.apps.cluster-fre-f0a2.fre-f0a2.openshiftworkshop.com" time="2019-07-12T09:50:13Z" level=info msg="Updating eclipse-che CR with version: 7.0.0-RC-2.0"

### 1.1.8. Enabling SSL on OpenShift 4

### **Prerequisites**

- A running Red Hat CodeReady Workspaces cluster.
  - See Section 1.1.4, "Viewing the state of the CodeReady Workspaces cluster deployment in OpenShift 4 web console".
  - See Section 1.1.6, "Viewing the state of the CodeReady Workspaces cluster deployment using OpenShift 4 CLI tools".

### **Procedure**

- 1. Open the OpenShift web console.
- 2. In the left panel, navigate to the **Operators** → **Installed Operators** section.
- 3. Click on the **Red Hat CodeReady Workspaces** Operator tile.
- 4. Click on eclipse-che in the table.
- 5. Navigate to the **Overview** tab.
- 6. Toggle the **TLS MODE** switch to **True**.
- 7. Click **Confirm change**.

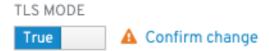

8. Navigate to the **Resources** tab.

- 9. Wait that the pods are restarted.
- 10. Navigate to the **Overview** tab.
- 11. Click the **Red Hat CodeReady Workspaces URL**link.
- 12. Notice that the link is redirected to HTTPS.
- 13. The browser displays the Red Hat CodeReady Workspaces **Dashboard** using a valid *Let's Encrypt* certificate.

### 1.1.9. Logging in to CodeReady Workspaces on OpenShift for the first time using OAuth

This section describes how to log in to CodeReady Workspaces on OpenShift for the first time using OAuth.

### **Prerequisites**

- A running Red Hat CodeReady Workspaces cluster.
  - See Section 1.1.4, "Viewing the state of the CodeReady Workspaces cluster deployment in OpenShift 4 web console".
  - See Section 1.1.6, "Viewing the state of the CodeReady Workspaces cluster deployment using OpenShift 4 CLI tools".
- Know the Red Hat CodeReady Workspaces URL.
  - See Section 1.1.5, "Finding CodeReady Workspaces cluster URL in OpenShift 4 web console".
  - See Section 1.1.7, "Finding CodeReady Workspaces cluster URL using OpenShift 4 CLI tools".

#### **Procedure**

- 1. Navigate to the **Red Hat CodeReady Workspaces URL** to display the Red Hat CodeReady Workspaces login page.
- 2. Choose the **OpenShift OAuth** option.
- 3. The **Authorize Access** page is displayed.
- 4. Click on the **Allow selected permissions** button.
- 5. Update the account information: fill in the **Username**, **Email**, **First name** and **Last name** field and click on the **Submit** button.
- 6. The browser displays the Red Hat CodeReady Workspaces Dashboard.

### 1.1.10. Logging in to CodeReady Workspaces on OpenShift for the first time registering as a new user

This section describes how to log in to CodeReady Workspaces on OpenShift for the first time registering as a new user.

#### **Prerequisites**

- A running Red Hat CodeReady Workspaces cluster.
  - See Section 1.1.4, "Viewing the state of the CodeReady Workspaces cluster deployment in OpenShift 4 web console".
  - See Section 1.1.6, "Viewing the state of the CodeReady Workspaces cluster deployment using OpenShift 4 CLI tools".
- Know the Red Hat CodeReady Workspaces URL.
  - See Section 1.1.5, "Finding CodeReady Workspaces cluster URL in OpenShift 4 web console".
  - See Section 1.1.7, "Finding CodeReady Workspaces cluster URL using OpenShift 4 CLI tools".

#### **Procedure**

- 1. Navigate to the **Red Hat CodeReady Workspaces URL** to display the Red Hat CodeReady Workspaces login page.
- 2. Choose the **Register as a new user** option.
- 3. Update the account information: fill in the **Username**, **Email**, **First name** and **Last name** field and click on the **Submit** button.
- 4. The browser displays the Red Hat CodeReady Workspaces **Dashboard**.

### 1.2. INSTALLING CODEREADY WORKSPACES USING CLI MANAGEMENT TOOL

### 1.2.1. Installing the crwctl CLI management tool

This section describes how to install crwctl, the CodeReady Workspaces CLI management tool.

### **Procedure**

- 1. Navigate to https://developers.redhat.com/products/codeready-workspaces/download.
- 2. Download the CodeReady Workspaces CLI management tool archive for version 2.0.
- 3. Extract the archive.
- 4. Place the extracted binary in your **\$PATH**.

### 1.2.2. Installing CodeReady Workspaces using CodeReady Workspaces CLI management tool

This sections describes how to install CodeReady Workspaces using the CodeReady Workspaces CLI management tool.

### **Prerequisites**

- CodeReady Workspaces CLI management tool is installed.
- OpenShift Container Platform 4 CLI is installed.
- Access to an OpenShift Container Platform instance

### 1.2.2.1. Installing with default settings

#### Procedure

1. Log in to OpenShift Container Platform 4:

```
$ oc login ${OPENSHIFT_API_URL} -u ${OPENSHIFT_USERNAME} -p ${OPENSHIFT_PASSWORD}
```

2. Run this command to install Red Hat CodeReady Workspaces with defaults settings:

\$ crwctl server:start

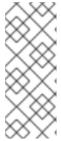

### NOTE

crwctl default namespace is **workspaces**. If you use a namespace with a different name, run the command with the **--chenamespace**=**your namespace** flag, for example:

\$ {prod-cli} server:start --chenamespace=codeready-workspaces

### 1.2.2.2. Installing with custom settings

### Procedure

To override specific settings of the red-hat-codeready-workspaces installation, provide a dedicated custom resource when running the above **crwctl** command:

- 1. Download the default custom resource YAML file.
- 2. Name the downloaded custom resource **org\_v1\_che\_cr.yaml**, and copy it into the current directory.
- 3. Modify the **org v1 che cr.yaml** file to override or add any field.
- 4. Run the installation using the **org\_v1\_che\_cr.yaml** file to override the CodeReady Workspaces CLI management tool defaults:
  - \$ crwctl server:start --che-operator-cr-yaml=org\_v1\_che\_cr.yaml

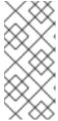

### **NOTE**

Some basic installation settings can be overridden in a simpler way by using additional **crwctl** arguments. To display the list of available arguments:

\$ crwctl server:start --help

## CHAPTER 2. INSTALLING CODEREADY WORKSPACES ON OPENSHIFT 3 USING THE OPERATOR

This chapter describes how to install CodeReady Workspaces on OpenShift 3, with the CLI management tool, using the Operator method.

### 2.1. PREPARING OPENSHIFT 3 FOR INSTALLING CODEREADY WORKSPACES

### **Prerequisites**

- A running instance of OpenShift 3.11.
- Administrator rights on this OpenShift 3 instance.
- The oc OpenShift 3.11 CLI management tool is installed and configured. See Installing the OpenShift 3.11 CLI.
- The **crwctl** CLI management tool is installed. See the CodeReady Workspaces 2.0 Installation Guide.

#### **Procedure**

1. Log in to OpenShift. See Basic Setup and Login.

\$ oc login

2. Run the following command to verify that the version of the **oc** OpenShift CLI management tool is 3.11:

\$ oc version oc v3.11.0+0cbc58b

3. Run the following commands to create a dummy project to find the URL that this OpenShift instance is using to deploy applications.

\$ oc new-project hello-world

\$ oc new-app centos/httpd-24-centos7~https://github.com/openshift/httpd-ex

\$ oc expose svc/httpd-ex

\$ oc get route httpd-ex

NAME HOST/PORT

PATH SERVICES PORT

**TERMINATION WILDCARD** 

httpd-ex httpd-ex-hello-world.apps.rhpds311.openshift.opentlc.com httpd-ex 8080-tcp None

- 4. Extract the domain from httpd-ex-hello-world.apps.rhpds311.openshift.opentlc.com. It is the part after the first name: apps.rhpds311.openshift.opentlc.com. Remember this URL as <OPENSHIFT\_APPS\_URL>.
- 5. Remove the dummy project:

\$ oc delete project hello-world

### 2.2. INSTALLING CODEREADY WORKSPACES ON OPENSHIFT 3 USING THE OPERATOR

This section describes how to install CodeReady Workspaces on OpenShift 3 with the CLI management tool, using the Operator method.

### **Prerequisites**

- A running instance of OpenShift 3.11.
- Administrator rights on this OpenShift 3 instance.
- The **crwctl** CLI management tool is installed. See the CodeReady Workspaces 2.0 Installation Guide.
- The URL for applications on this OpenShift instance is known as **<OPENSHIFT\_APPS\_URL>**. See Section 2.1, "Preparing OpenShift 3 for installing CodeReady Workspaces".

### **Procedure**

1. Run the following command to create the CodeReady Workspaces instance:

```
$ crwctl server:start --platform=openshift --installer=operator \
--domain=<OPENSHIFT_APPS_URL>
```

### Verification steps

- 1. The output of the previous command ends with:
  - Command server:start has completed successfully.
- Navigate to the CodeReady Workspaces cluster instance: http://cheche.<OPENSHIFT\_APPS\_URL>.

### 2.3. INSTALLING CODEREADY WORKSPACES ON OPENSHIFT 3 USING THE OPERATOR AND SSL

This section describes how to install CodeReady Workspaces on OpenShift 3 with the CLI management tool, using the Operator method and the SSL option.

### **Prerequisites**

- A running instance of OpenShift 3.11.
- Administrator rights on this OpenShift 3 instance.
- The **crwctl** CLI management tool is installed. See the CodeReady Workspaces 2.0 Installation Guide.
- The URL for applications on this OpenShift instance is known as **<OPENSHIFT\_APPS\_URL>**. See Section 2.1, "Preparing OpenShift 3 for installing CodeReady Workspaces".

1. Run the following command to create the CodeReady Workspaces instance:

\$ crwctl server:start --platform=openshift --installer=operator --domain= <OPENSHIFT\_APPS\_URL> --tls

### Verification steps

- 1. The output of the previous command ends with:
  - Command server:start has completed successfully.
- 2. Navigate to the CodeReady Workspaces cluster instance. The domain is now prefixed with HTTPS and using Let's Encrypt ACME certificates: http(s)://codeready-workspaces.

## CHAPTER 3. INSTALLING CODEREADY WORKSPACES IN A RESTRICTED ENVIROMENT

By default, Red Hat CodeReady Workspaces workspaces reference various external resources, mainly container images available in public registries.

To deploy CodeReady Workspaces in an environment where these external resources are not available (for example, on a cluster that is not exposed to the public Internet):

- 1. Identify the image registry used by the OpenShift cluster, and ensure you can push to it.
- 2. Push all the images needed for running CodeReady Workspaces to this registry.
- 3. Configure CodeReady Workspaces to use the images that have been pushed to the registry.
- 4. Proceed to the CodeReady Workspaces installation.

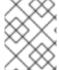

### **NOTE**

The procedure for installing CodeReady Workspaces in restricted environments applies to both OpenShift 3.11 and 4.x.

### Notes on network connectivity in restricted environments

Restricted network environments range from a private subnet in a cloud provider to a separate network owned by a company, disconnected from the public Internet. Regardless of the network configuration, CodeReady Workspaces works provided that the Ingress and Routes that are created for CodeReady Workspaces components (codeready-workspaces-server, identity provider, devfile and plugin registries) are accessible from inside the OpenShift cluster.

Take into account the network topology of the environment to determine how best to accomplish this. For example, on a network owned by a company or an organization, the network administrators must ensure that traffic bound from the cluster can be routed to Ingress and Route hostnames. In other cases, for example, on AWS, create a proxy configuration allowing the traffic to leave the node to reach an external-facing Load Balancer.

#### **Prerequisites**

• A running OpenShift cluster. See the OpenShift Container Platform 4.2 Documentation for instructions on how to install an OpenShift cluster.

## 3.1. PREPARING AN IMAGE REGISTRY FOR INSTALLING CODEREADY WORKSPACES IN A RESTRICTED ENVIRONMENT

### **Prerequisites**

- The oc tool is installed.
- An image registry that is accessible from the OpenShift cluster. Ensure you can push to it from a location that has, at least temporarily, access to the Internet.
- The **podman** tool is installed.

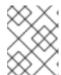

### **NOTE**

When pushing images to other registry than the OpenShift internal registry, and the **podman** tool fails to work, use the **docker** tool instead.

The following placeholders are used in this section.

Table 3.1. Placeholders used in examples

| <internal-registry></internal-registry> | host name and port of the container-image registry accessible in the restricted environment |
|-----------------------------------------|---------------------------------------------------------------------------------------------|
| <organization></organization>           | organization of the container-image registry                                                |

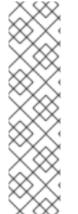

#### **NOTE**

For the OpenShift internal registry, the placeholder values are typically the following:

Table 3.2. Placeholders for the internal OpenShift registry

| <internal-registry></internal-registry> | image-registry.openshift-image-registry.svc:5000 |
|-----------------------------------------|--------------------------------------------------|
| <organization></organization>           | openshift                                        |

See OpenShift documentation for more details.

### Procedure

1. Define the environment variable with the external endpoint of the image registry: For the OpenShift internal registry, use:

\$ REGISTRY\_ENDPOINT=\$(oc get route default-route --namespace openshift-imageregistry \
 --template='{{ .spec.host }}')

For other registries, use the host name and port of the image registry:

\$ REGISTRY\_ENDPOINT=<internal-registry>

2. Log into the internal image registry:

\$ podman login --username <user> --password <password> <internal-registry>

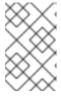

### NOTE

When using the OpenShift internal registry, follow the steps described in the related OpenShift documentation to first expose the internal registry through a route, and then log in to it.

3. Download, tag, and push the necessary images. Repeat the step for every image in the following lists:

```
$ podman pull <image_name>:<image_tag>
$ podman tag <image_name>:<image_tag>
${REGISTRY_ENDPOINT}/<organization>/<image_name>:<image_tag>
$ podman push ${REGISTRY_ENDPOINT}/<organization>/<image_name>:<image_tag>
```

### **Essential images**

The following infrastructure images are included in every workspace launch:

- registry.redhat.io/codeready-workspaces/server-operator-rhel8:2.0
- registry.redhat.io/codeready-workspaces/server-rhel8:2.0
- registry.redhat.io/codeready-workspaces/pluginregistry-rhel8:2.0
- registry.redhat.io/codeready-workspaces/devfileregistry-rhel8:2.0
- registry.redhat.io/codeready-workspaces/pluginbroker-rhel8:2.0
- registry.redhat.io/codeready-workspaces/pluginbrokerinit-rhel8:2.0
- registry.redhat.io/codeready-workspaces/jwtproxy-rhel8:2.0
- registry.redhat.io/codeready-workspaces/machineexec-rhel8:2.0
- registry.redhat.io/codeready-workspaces/theia-rhel8:2.0
- registry.redhat.io/codeready-workspaces/theia-endpoint-rhel8:2.0
- registry.redhat.io/rhscl/postgresql-96-rhel7:1-47
- registry.redhat.io/redhat-sso-7/sso73-openshift:1.0-15
- registry.redhat.io/ubi8-minimal:8.0-213

### Workspace-specific images

These are images that are required for running a workspace. A workspace generally uses only a subset of the images below. It is only necessary to include the images related to required technology stacks.

- registry.redhat.io/codeready-workspaces/stacks-cpp-rhel8:2.0
- registry.redhat.io/codeready-workspaces/stacks-dotnet-rhel8:2.0
- registry.redhat.io/codeready-workspaces/stacks-golang-rhel8:2.0
- registry.redhat.io/codeready-workspaces/stacks-java-rhel8:2.0
- registry.redhat.io/codeready-workspaces/stacks-node-rhel8:2.0
- registry.redhat.io/codeready-workspaces/stacks-php-rhel8:2.0
- registry.redhat.io/codeready-workspaces/stacks-python-rhel8:2.0

• registry.redhat.io/codeready-workspaces/plugin-openshift-rhel8:2.0

## 3.2. PREPARING CODEREADY WORKSPACES CUSTOM RESOURCE FOR RESTRICTED ENVIRONMENT

When installing CodeReady Workspaces in a restricted environment using **crwctl** or OperatorHub, provide a **CodeReady WorkspacesCluster** custom resource with additional information.

### 3.2.1. Downloading the default CodeReady WorkspacesCluster Custom Resource

#### **Procedure**

- 1. Download the default custom resource YAML file.
- 2. Name the downloaded custom resource **org\_v1\_che\_cr.yaml**. Keep it for further modification and usage.

### 3.2.2. Customizing the CodeReady WorkspacesCluster Custom Resource for restricted environment

### **Prerequisites**

 All required images available in an image registry that is visible to the OpenShift cluster where CodeReady Workspaces is to be deployed. This is described in Section 3.1, "Preparing an image registry for installing CodeReady Workspaces in a restricted environment", where the placeholders used in the following examples are also defined.

#### Procedure

1. In the **CodeReady WorkspacesCluster** Custom Resource, which is managed by the CodeReady Workspaces Operator, add the fields used to facilitate deploying an instance of CodeReady Workspaces in a restricted environment:

```
# [...]
spec:
    server:
    airGapContainerRegistryHostname: '<internal-registry>'
    airGapContainerRegistryOrganization: '<organization>'
# [...]
```

Setting these fields in the Custom Resource uses **<internal-registry>** and **<organization>** for all images. This means, for example, that the Operator expects the offline plug-in and devfile registries to be available at:

```
<internal-registry>/<organization>/pluginregistry-rhel8:<ver>
<internal-registry>/<organization>/pluginregistry-rhel8:<ver>
```

For example, to use the OpenShift 4 internal registry as the image registry, define the following fields in the **CodeReady WorkspacesCluster** Custom Resource:

```
# [...]
spec:
```

#### server:

airGapContainerRegistryHostname: 'image-registry.openshift-image-registry.svc:5000' airGapContainerRegistryOrganization: 'openshift' # [...]

 In the downloaded CodeReady WorkspacesCluster Custom Resource, add the two fields described above with the proper values according to the container-image registry with all the mirrored container images.

# 3.3. STARTING CODEREADY WORKSPACES INSTALLATION IN A RESTRICTED ENVIRONMENT USING CODEREADY WORKSPACES CLI MANAGEMENT TOOL

This sections describes how to start the CodeReady Workspaces installation in a restricted environment using the CodeReady Workspaces CLI management tool.

### **Prerequisites**

- CodeReady Workspaces CLI management tool is installed.
- The **oc** tool is installed.
- Access to an OpenShift instance.

#### **Procedure**

1. Log in to OpenShift Container Platform:

```
$ oc login ${OPENSHIFT_API_URL} --username ${OPENSHIFT_USERNAME} \
--password ${OPENSHIFT_PASSWORD}
```

2. Install CodeReady Workspaces with the customized Custom Resource to add fields related to restricted environment:

\$ crwctl server:start \

- --che-operator-image=<image-registry>/<organization>/server-operator-rhel8:2.0 \
- --che-operator-cr-yaml=org\_v1\_che\_cr.yaml

## 3.4. STARTING CODEREADY WORKSPACES INSTALLATION IN A RESTRICTED ENVIRONMENT USING OPERATORHUB

Installing CodeReady Workspaces from OperatorHub in a restricted environment is not supported.

### **CHAPTER 4. UPGRADING CODEREADY WORKSPACES**

This chapter describes how to upgrade from CodeReady Workspaces 1.2 instance to CodeReady Workspaces 2.0.

The method that was used to install the CodeReady Workspaces 1.2 instance determines the method to proceed with for the upgrade.

Following scenarios are covered:

- Section 4.1, "Upgrading CodeReady Workspaces on OpenShift 4 using the web console"
- Section 4.2, "Upgrading CodeReady Workspaces on OpenShift 4 using the CLI management tool"
- Section 4.3, "Upgrading CodeReady Workspaces on OpenShift 3 using the CLI management tool"

After a major upgrade of the CodeReady Workspaces instance from 1.2 to 2.0, it is necessary to migrate the workspaces to new devfiles definitions:

See the CodeReady Workspaces 2.0 End-user Guide.

### 4.1. UPGRADING CODEREADY WORKSPACES ON OPENSHIFT 4 USING THE WEB CONSOLE

This section describes how to upgrade from CodeReady Workspaces 1.2 to CodeReady Workspaces 2.0 on OpenShift 4 using the OpenShift web console. This method is using the Operator from Operator Hub.

### 4.1.1. Preparing the upgrade of CodeReady Workspaces on OpenShift using the Operator

This section describes how to prepare upgrade from CodeReady Workspaces 1.2 to CodeReady Workspaces 2.0 on OpenShift using the Operator.

Uninstalling the Red Hat CodeReady Workspaces 1.2 Operator means that the OpenShift cluster do not receive any updates of the CodeReady Workspaces 1.2 Operator. As a consequence, the existing CodeReady Workspaces instances do not receive any update. The CodeReady Workspaces instances that are already present, including their database, remains present.

### **Prerequisites**

- And administrative account on an OpenShift 4 instance.
- Red Hat CodeReady Workspaces 1.2 Operator is installed on this OpenShift 4 instance.
- A running instance of CodeReady Workspaces 1.2 on this OpenShift 4 instance.

- 1. In all running workspaces in the CodeReady Workspaces 1.2 instance, save and push changes back to the git repositories.
- 2. Shut down all workspaces in the CodeReady Workspaces 1.2 instance.
- 3. Open the OpenShift console.

- 4. Navigate to Operators > Installed Operators
- 5. Click on Red Hat CodeReady Workspaces 1.2
- 6. Click on the **Actions** button on the top right.
- 7. A drop-down menu appears.
- 8. Click on **Uninstall Operator** to uninstall the CodeReady Workspaces 1.2 Operator.
- 9. Accept the selected option **Also completely remove the Operator from the selected namespace**.
- 10. Click on the **Remove** button.
- 11. Navigate to Operators > Installed Operators
- 12. The Operator is removed from the list of installed operators.

### 4.1.2. Creating the CodeReady Workspaces project in OpenShift 4 web console

This section describes how to create the **CodeReady Workspaces** project in OpenShift 4 web console.

### **Prerequisites**

• An administrator account on a running instance of OpenShift 4.

#### **Procedure**

- 1. Open the OpenShift web console.
- 2. In the left panel, navigate to Projects.
- 3. Click the **Create Project** button.
- 4. Enter the project details:
  - In the Name field, type workspaces.
  - In the Display Name field, type Red Hat CodeReady Workspaces.
- 5. Click the **Create** button.

### 4.1.3. Installing the CodeReady Workspaces Operator in OpenShift 4 web console

This section describes how to install the CodeReady Workspaces Operator in OpenShift 4 web console.

#### **Prerequisites**

- An administrator account on a running instance of OpenShift 4.
- Administrative rights on an existing project named workspaces on this instance of OpenShift 4.
   See Section 4.1.2, "Creating the CodeReady Workspaces project in OpenShift 4 web console".
- The Red Hat CodeReady Workspaces 1.2 Operator is not installed.

#### **Procedure**

1 0 11 0 01:61 1

- I. Upen the OpenShift web console.
- 2. In the left panel, navigate to the **Operators** → **OperatorHub** section.
- 3. In the Search by keyword field, type Red Hat CodeReady Workspaces.
- 4. Click on the **Red Hat CodeReady Workspaces** tile.
- 5. Click the **Install** button in the **Red Hat CodeReady Workspaces**pop-up window.
- 6. In the A specific namespace on the clusterfield, in the cluster drop-down list, select the namespace into which the previous version of the CodeReady Workspaces Operator was installed.
- 7. Click the **Subscribe** button.
- 8. In the left panel, navigate to the **Operators** → **Installed Operators** section.
- 9. Red Hat CodeReady Workspaces is displayed as an installed Operator having the **InstallSucceeded** status.
- 10. Click on the **Red Hat CodeReady Workspaces** name in the list of installed operators.
- 11. Navigate to the **Overview** tab.
- 12. In the **Conditions** sections at the bottom of the page, wait for this message: **install strategy completed with no errors**.
- 13. Navigate to the **Events** tab.
- 14. Wait for this message: install strategy completed with no errors.

### 4.1.4. Viewing the state of the CodeReady Workspaces cluster deployment in OpenShift 4 web console

This section describes how to view the state of the CodeReady Workspaces cluster deployment in OpenShift 4 web console.

### **Prerequisites**

- An administrator account on a running instance of OpenShift 4.
- A CodeReady Workspaces cluster is deployed on this instance of OpenShift 4.

- 1. Open the OpenShift web console.
- 2. Navigate to the **Operators** → **Installed Operators** section.
- 3. Click **Red Hat CodeReady Workspaces** in the list of installed operators.
- 4. Navigate to the **Red Hat CodeReady Workspaces Cluster**tab.
- 5. Click on the **eclipse-che** cluster that is listed in the table.
- 6. Navigate to the **Overview** tab.

- 7. Watch the content of the **Message** field. The field contain error messages, if any. The expected content is **None**.
- 8. Navigate to the **Resources** tab.
- 9. The screen displays the state of the resources assigned to the CodeReady Workspaces cluster deployment.

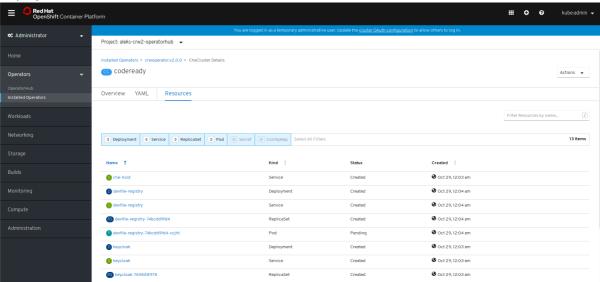

### 4.1.5. Finishing the upgrade of CodeReady Workspaces on OpenShift using the Operator

This section describes how to finish the upgrade from CodeReady Workspaces 1.2 to CodeReady Workspaces 2.0 on OpenShift using the Operator.

### **Prerequisites**

- The CodeReady Workspaces 1.2 Operator is removed. See Section 4.1.1, "Preparing the upgrade of CodeReady Workspaces on OpenShift using the Operator"
- The CodeReady Workspaces 2.0 Operator is deployed. See Section 4.1.3, "Installing the CodeReady Workspaces Operator in OpenShift 4 web console"
- The CodeReady Workspaces 2.0 Operator has finished upgrading the Red Hat CodeReady Workspaces cluster. See Section 4.1.4, "Viewing the state of the CodeReady Workspaces cluster deployment in OpenShift 4 web console"

- 1. Log into the Red Hat CodeReady Workspaces instance.
- 2. Select an old workspace and click on the **Start** button.
- 3. An error message appears, with a link to the documentation explaining how to migrate a workspace to a devfile.
- 4. For each workspace, create a devfile that represent your workspace. See the CodeReady Workspaces 2.0 End-user Guide.
- 5. Use the devfile to start the new workspace. See the CodeReady Workspaces 2.0 End-user Guide.

### 4.2. UPGRADING CODEREADY WORKSPACES ON OPENSHIFT 4 USING THE CLI MANAGEMENT TOOL

This section describes how to upgrade from CodeReady Workspaces 1.2 to CodeReady Workspaces 2.0 on OpenShift 4 using the CLI management tool.

### **Prerequisites**

- And administrative account on an OpenShift 4 instance.
- A running instance of Red Hat CodeReady Workspaces running on OpenShift 4.
- This instance was installed using the CLI management tool, not using OperatorHub.
- The **crwctl** management tool is installed. See the CodeReady Workspaces 2.0 Installation Guide.

### Procedure

- 1. In all running workspaces in the CodeReady Workspaces 1.2 instance, save and push changes back to the Git repositories.
- 2. Shut down all workspaces in the CodeReady Workspaces 1.2 instance.
- 3. Run following command:
  - \$ crwctl server:update

### **Verification steps**

- 1. Log in to the CodeReady Workspaces instance.
- 2. The 2.0 version number is displayed at the bottom of the page.

## 4.3. UPGRADING CODEREADY WORKSPACES ON OPENSHIFT 3 USING THE CLI MANAGEMENT TOOL

This section describes how to upgrade from CodeReady Workspaces 1.2 to CodeReady Workspaces 2.0 on OpenShift 3 using the CLI management tool.

#### **Prerequisites**

- And administrative account on an OpenShift 3 instance.
- A running instance of Red Hat CodeReady Workspaces running on OpenShift 3.
- This instance was installed using the CLI management tool.
- The **crwctl** management tool is installed. See the CodeReady Workspaces 2.0 Installation Guide.

- 1. In all running workspaces in the CodeReady Workspaces 1.2 instance, save and push changes back to the Git repositories.
- 2. Shut down all workspaces in the CodeReady Workspaces 1.2 instance.
- 3. Run the following command:
  - \$ crwctl server:update

### Verification steps

- 1. Log in to the CodeReady Workspaces instance.
- 2. The 2.0 version number is displayed at the bottom of the page.

### 4.4. KNOWN ISSUES

### 4.4.1. Upgrading from CodeReady Workspaces 1.2 to CodeReady Workspaces 2.0 using the Operator

When upgrading the Operator of a CodeReady Workspaces 1.2 installation to CodeReady Workspaces 2.0, some components may not be automatically updated. To fix this, manually update the images listed in the **checluster** custom resource, which describes the CodeReady Workspaces installation. To reset the images to their default versions for given Operator version, set the image properties to empty strings. This forces the CodeReady Workspaces Operator to use the default versions it was built with.

Review the following components:

| Component  | CR attribute name               |
|------------|---------------------------------|
| Postgresql | spec.database.postgresImage     |
| Keycloak   | spec.auth.identityProviderImage |
| PVC Jobs   | spec.storage.pvcJobsImage       |

### 4.4.2. Updating a CodeReady Workspaces installation using the Operator

When making changes to the **checluster** custom resource, use patching to make updates to it. For example:

On OpenShift, run:

\$ oc patch checluster < my-che> --type=json -n < che-namespace> -p '...'

On OpenShift, run:

\$ oc patch checluster <my-che> --type=json -n <che-namespace> -p '...'

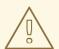

### WARNING

Making local updates to the YAML file of the **checluster** resource and then applying such changed resource to the cluster using **oc apply -f** or **oc apply -f** can result in an invalidation of the CodeReady Workspaces installation.

### **CHAPTER 5. ADVANCED CONFIGURATION OPTIONS**

The following section describes advanced deployment and configuration methods for Red Hat CodeReady Workspaces.

### 5.1. CODEREADY WORKSPACES CONFIGMAPS AND THEIR BEHAVIOR

The following section describes CodeReady Workspaces configMaps and how they behave.

A **configMap** is provided as an editable file that lists options to customize the CodeReady Workspaces environment. Based on the CodeReady Workspaces installation method, **configMaps** can be used to customize the working environment. The type of configMaps available in your CodeReady Workspaces environment varies based on the method used for installing CodeReady Workspaces.

### 5.1.1. CodeReady Workspaces installed using an Operator

Operators are software extensions to OpenShift that use <u>custom resources</u> to manage applications and their components.

CodeReady Workspaces installed using the Operator provides the user with an automatically generated **configMap** called **workspaces**.

The **workspaces configMap** contains the main properties for the CodeReady Workspaces server, and is in sync with the information stored in the CheCluster Custom Resource file. User modifications of the **workspaces configMap** after installing CodeReady Workspaces using the Operator are automatically overwritten by values that the Operator obtains from the **CheCluster** Custom Resource.

To edit the **workspaces configMap**, edit the Custom Resource manually. The **configMap** derives values from the **CheCluster** field. User modifications of the **CheCluster** Custom Resource field cause the Operator to change the attributes of the **workspaces configMap** accordingly. The **configMap** changes automatically trigger a restart of the CodeReady Workspaces Pod.

To add custom properties to the CodeReady Workspaces server, such as environment variables that are not automatically generated in the **workspaces configMap** by the Operator, or to override automatically generated properties, the **CheCluster** Custom Resource has a **customCheProperties** field, which expects a map.

For example, to overrride the default memory limit for workspaces, add the CHE\_WORKSPACE\_DEFAULT\_\_MEMORY\_\_LIMIT\_\_MB property to customCheProperties:

apiVersion: org.eclipse.che/v1
kind: CheCluster
metadata:
name: eclipse-che
namespace: che
spec:
server:
cheImageTag: "
devfileRegistryImage: "
pluginRegistryImage: "
tlsSupport: false
selfSignedCert: false
customCheProperties:

CHE\_WORKSPACE\_DEFAULT\_\_MEMORY\_\_LIMIT\_\_MB: "2048" auth:

Previous versions of the CodeReady Workspaces Operator had a configMap named **custom** to fulfill this role. If the CodeReady Workspaces Operator finds a **configMap** with the name **custom**, it adds the data it contains into the **customCheProperties** field, redeploys CodeReady Workspaces, and deletes the **custom configMap**.

### 5.2. CONFIGURING NAMESPACE STRATEGIES

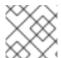

#### NOTE

The term namespace (Kubernetes) is used interchangeably with project (OpenShift).

The namespace strategies are configured using the

CHE\_INFRA\_KUBERNETES\_NAMESPACE\_DEFAULT environment variable.

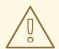

#### **WARNING**

There are legacy variables CHE\_INFRA\_KUBERNETES\_NAMESPACE and CHE\_INFRA\_OPENSHIFT\_PROJECT. These should be left unset for new installations. Changing these variables during update can lead to data loss.

### 5.2.1. One namespace per workspace strategy

The strategy creates a new namespace for each new workspace.

To use the strategy, the CHE\_INFRA\_KUBERNETES\_NAMESPACE\_DEFAULT variable value must contain the **<workspaceid>** identifier. It can be used alone or combined with other identifiers or any string.

### Example 5.1. One namespace per workspace

To assign namespace names composed of a **che-ws** prefix and workspace id, set:

CHE\_INFRA\_KUBERNETES\_NAMESPACE\_DEFAULT=che-ws-<workspaceid>

### 5.2.2. One namespace for all workspaces strategy

The strategy uses one predefined namespace for all workspaces.

To use the strategy, the **CHE\_INFRA\_KUBERNETES\_NAMESPACE\_DEFAULT** variable value must be the name of the desired namespace to use.

Example 5.2. One namespace for all workspaces

To have all workspaces created in **che-workspaces** namespace, set:

CHE\_INFRA\_KUBERNETES\_NAMESPACE\_DEFAULT=che-workspaces

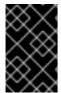

### **IMPORTANT**

To run more than one workspace at a time when using this strategy together with the **common** PVC strategy, configure persistent volumes to use **ReadWriteMany** access mode.

### 5.2.3. One namespace per user strategy

The strategy isolates each user in their own namespace.

To use the strategy, the **CHE\_INFRA\_KUBERNETES\_NAMESPACE\_DEFAULT** variable value must contain one or more user identifiers. Currently supported identifiers are *<username>* and *<userid>*.

### Example 5.3. One namespace per user

To assign namespace names composed of a **che-ws** prefix and individual usernames (**che-ws-user1**, **che-ws-user2**), set:

CHE\_INFRA\_KUBERNETES\_NAMESPACE\_DEFAULT=che-ws-<username>

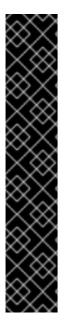

#### **IMPORTANT**

To run more than one workspace at a time when using this strategy together with the **common** PVC strategy, configure persistent volumes to use **ReadWriteMany** access mode.

To limit the number of concurrently running workspaces per user to one, set the **CHE\_LIMITS\_USER\_WORKSPACES\_RUN\_COUNT** environment variable to **1**.

To limit the number of concurrently running workspaces per user to one (1):

- For Helm Chart deployments: set the **.global.workspace.number** parameter to
- For Operator deployments: set the spec.server.cheCustomProperties.CHE\_LIMITS\_USER\_WORKSPACE\_RUN\_ COUNT variable of the CheCluster Custom Resource (CR) to 1.

### 5.2.4. Allowing user-defined workspace namespaces

Che server can be configured to honor the user selection of a namespace when a workspace is created. This feature is disabled by default. To allow user-defined workspace namespaces, set:

CHE\_INFRA\_KUBERNETES\_NAMESPACE\_ALLOWUSERDEFINED=true

### 5.3. DEPLOYING CODEREADY WORKSPACES WITH SUPPORT FOR GIT REPOSITORIES WITH SELF-SIGNED CERTIFICATES

This procedure describes how to configure CodeReady Workspaces for deployment with support for Git operations on repositories that use self-signed certificates.

### **Prerequisites**

Git version 2 or later.

### Configuring support for self-signed Git repositories on OpenShift

### Deploying CodeReady Workspaces using aHelm Chart

- 1. Configure the workspace exposure strategy using the **global.useGitSelfSignedCerts** property. To do that, add the following option to the **helm upgrade** command:
  - \$ helm upgrade che --set global.useGitSelfSignedCerts=true
- 2. Create a new **configMap** with details about the Git server:

```
$ oc create configmap che-git-self-signed-cert --from-file=<ca.crt> \
--from-literal=githost=<host:port> -n=che
```

In the command, substitute **<ca.crt>** for the self-signed certificate and `<host:port>` for the host and port of the HTTPS connection on the Git server (optional).

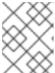

#### NOTE

When **githost** is not specified, the given certificate is used for all HTTPS repositories.

Create and start new workspace. Every container used by the workspace mounts a special volume that contains a file with the self-signed certificate. The repository's **.git/config** file contains information about the Git server host (its URL) and the path to the certificate in the **http** section (see Git documentation about git-config). For example:

[http "https://10.33.177.118:3000"] ssICAInfo = /etc/che/git/cert/ca.crt

### 5.4. CODEREADY WORKSPACES CONFIGMAPS FIELDS REFERENCE

### 5.4.1. server settings related to the CodeReady Workspaces server

|  | Property | Default value | Description |  |
|--|----------|---------------|-------------|--|
|--|----------|---------------|-------------|--|

| Property                                    | Default value                                                                    | Description                                                                                                    |
|---------------------------------------------|----------------------------------------------------------------------------------|----------------------------------------------------------------------------------------------------|
| airGapContaine<br>rRegistryHostna<br>me     | omit                                                                             | Optional hostname or URL to an alternate container registry to pull images from. This value overrides the container registry hostname defined in all default container images involved in a CodeReady Workspaces deployment. This is particularly useful to install CodeReady Workspaces in an air-gapped environment.         |
| airGapContaine<br>rRegistryOrgani<br>zation | omit                                                                             | Optional repository name of an alternate container registry to pull images from. This value overrides the container registry organization defined in all the default container images involved in a CodeReady Workspaces deployment. This is particularly useful to install CodeReady Workspaces in an air-gapped environment. |
| cheDebug                                    | false                                                                            | Enables the debug mode for CodeReady Workspaces server.                                                                                                    |
| cheFlavor                                   | codeready-<br>workspaces                                                         | Flavor of the installation.                                                                                                    |
| cheHost                                     | The Operator automatically sets the value.                                       | Public hostname of the installed CodeReady Workspaces server.                                                                                                    |
| chelmagePullPo<br>licy                      | Always for<br>nightly or latest<br>images, and<br>IfNotPresent in<br>other cases | Overrides the image pull policy used in CodeReady Workspaces deployment.                                                                                                    |
| chelmageTag                                 | omit                                                                             | Overrides the tag of the container image used in CodeReady Workspaces deployment. Omit it or leave it empty to use the default image tag provided by the Operator.                                                                                                    |
| chelmage                                    | omit                                                                             | Overrides the container image used in CodeReady Workspaces deployment. This does not include the container image tag. Omit it or leave it empty to use the defaut container image provided by the Operator.                                                                                                    |
| cheLogLevel                                 | INFO                                                                             | Log level for the CodeReady Workspaces server: <b>INFO</b> or <b>DEBUG</b> .                                                                                                    |
| cheWorkspaceC<br>lusterRole                 | omit                                                                             | Custom cluster role bound to the user for the workspaces. Omit or leave empty to use the default roles.                                                                                                    |

| Property                         | Default value                                                                    | Description                                                                                                    |
|----------------------------------|----------------------------------------------------------------------------------|----------------------------------------------------------------------------------------------------|
| customCheProp<br>erties          | omit                                                                             | Map of additional environment variables that will be applied in the generated <b>codeready-workspaces</b> config map to be used by the CodeReady Workspaces server, in addition to the values already generated from other fields of the <b>CheCluster</b> custom resource (CR). If <b>customCheProperties</b> contains a property that would be normally generated in <b>codeready-workspaces</b> config map from other CR fields, then the value defined in the <b>customCheProperties</b> will be used instead. |
| devfileRegistryl<br>mage         | omit                                                                             | Overrides the container image used in the Devfile registry deployment. This includes the image tag. Omit it or leave it empty to use the default container image provided by the Operator.                                                                                                    |
| devfileRegistry<br>MemoryLimit   | 256Mi                                                                            | Overrides the memory limit used in the Devfile registry deployment.                                                                                                    |
| devfileRegistry<br>MemoryRequest | 16Mi                                                                             | Overrides the memory request used in the Devfile registry deployment.                                                                                                    |
| devfileRegistry<br>PullPolicy    | Always for<br>nightly or latest<br>images, and<br>IfNotPresent in<br>other cases | Overrides the image pull policy used in the Devfile registry deployment.                                                                                                    |
| devfileRegistry<br>Url           | The Operator automatically sets the value.                                       | Public URL of the Devfile registry that serves sample, ready-to-use devfiles. Set it if you use an external devfile registry (see the <b>externalDevfileRegistry</b> field).                                                                                                    |
| externalDevfile<br>Registry      | false                                                                            | Instructs the Operator to deploy a dedicated Devfile registry server. By default a dedicated devfile registry server is started. If <b>externalDevfileRegistry</b> set to <b>true</b> , the Operator does not start a dedicated registry server automatically and you need to set the <b>devfileRegistryUrI</b> field manually.                                                                                                    |
| externalPluginR<br>egistry       | false                                                                            | Instructs the Operator to deploy a dedicated Plugin registry server. By default, a dedicated plug-in registry server is started. If <b>externalPluginRegistry</b> set to <b>true</b> , the Operator does not deploy a dedicated server automatically and you need to set the <b>pluginRegistryUrl</b> field manually.                                                                                                    |
| nonProxyHosts                    | omit                                                                             | List of hosts that should not use the configured proxy. Use  ` as delimiter, eg localhost my.host.com 123.42.12.32 Only use when configuring a proxy is required (see also the proxyURL field).                                                                                                    |

| Property                        | Default value                                                                    | Description                                                                                                    |
|---------------------------------|----------------------------------------------------------------------------------|----------------------------------------------------------------------------------------------------|
| pluginRegistryl<br>mage         | omit                                                                             | Overrides the container image used in the Plugin registry deployment. This includes the image tag. Omit it or leave it empty to use the default container image provided by the Operator.                                                                                                    |
| pluginRegistry<br>MemoryLimit   | 256Mi                                                                            | Overrides the memory limit used in the Plugin registry deployment.                                                                                                    |
| pluginRegistry<br>MemoryRequest | 16Mi                                                                             | Overrides the memory request used in the Plugin registry deployment.                                                                                                    |
| pluginRegistryP<br>ullPolicy    | Always for<br>nightly or latest<br>images, and<br>IfNotPresent in<br>other cases | Overrides the image pull policy used in the Plugin registry deployment.                                                                                                    |
| pluginRegistryU<br>rl           | the Operator sets<br>the value<br>automatically                                  | Public URL of the Plugin registry that serves sample ready-to-use devfiles. Set it only when using an external devfile registry (see the <b>externalPluginRegistry</b> field).                                                                                                    |
| proxyPassword                   | omit                                                                             | Password of the proxy server. Only use when proxy configuration is required.                                                                                                    |
| proxyPort                       | omit                                                                             | Port of the proxy server. Only use when configuring a proxy is required (see also the <b>proxyURL</b> field).                                                                                                    |
| proxyURL                        | omit                                                                             | URL (protocol+hostname) of the proxy server. This drives the appropriate changes in the <b>JAVA_OPTS</b> and <b>https(s)_proxy</b> variables in the CodeReady Workspaces server and workspaces containers. Only use when configuring a proxy is required.                                                                                                    |
| proxyUser                       | omit                                                                             | User name of the proxy server. Only use when configuring a proxy is required (see also the <b>proxyURL</b> field).                                                                                                    |
| selfSignedCert                  | false                                                                            | Enables the support of OpenShift clusters with routers that use self-signed certificates. When enabled, the Operator retrieves the default self-signed certificate of OpenShift routes and adds it to the Java trust store of the CodeReady Workspaces server. Required when activating the <b>tlsSupport</b> field on demo OpenShift clusters that have not been setup with a valid certificate for the routes. |
| serverMemoryLi<br>mit           | 1Gi                                                                              | Overrides the memory limit used in the CodeReady Workspaces server deployment.                                                                                                    |
| serverMemoryR<br>equest         | 512Mi                                                                            | Overrides the memory request used in the CodeReady Workspaces server deployment.                                                                                                    |

| Property   | Default value | Description                                                                                                    |
|------------|---------------|----------------------------------------------------------------------------------------------------|
| tlsSupport | false         | Instructs the Operator to deploy CodeReady Workspaces in TLS mode. Enabling TLS requires enabling the <b>selfSignedCert</b> field. |

## 5.4.2. database configuration settings related to the database used by CodeReady Workspaces

| Property                    | Default value                                                                                          | Description                                                                                                    |
|-----------------------------|----------------------------------------------------------------------------------------------------|----------------------------------------------------------------------------------------------------|
| chePostgresDb               | dbche                                                                                                  | Postgres database name that the CodeReady Workspaces server uses to connect to the database.                                                                                                    |
| chePostgresHo<br>stName     | the Operator sets<br>the value<br>automatically                                                        | Postgres Database hostname that the CodeReady Workspaces server uses to connect to. Defaults to postgres. Override this value only when using an external database. (See the field <b>externalDb</b> .)                                                                                                    |
| chePostgresPas<br>sword     | auto-generated<br>value                                                                                | Postgres password that the CodeReady Workspaces server uses to connect to the database.                                                                                                    |
| chePostgresPor<br>t         | 5432                                                                                                   | Postgres Database port that the CodeReady Workspaces server uses to connect to. Override this value only when using an external database (see field <b>externalDb</b> ).                                                                                                    |
| chePostgresUs<br>er         | pgche                                                                                                  | Postgres user that the CodeReady Workspaces server uses to connect to the database.                                                                                                    |
| externalDb                  | false                                                                                                  | Instructs the Operator to deploy a dedicated database. By default, a dedicated Postgres database is deployed as part of the CodeReady Workspaces installation. If set to <b>true</b> , the Operator does not deploy a dedicated database automatically, you need to provide connection details to an external database. See all the fields starting with: <b>chePostgres</b> . |
| postgresImageP<br>ullPolicy | Always` for<br><b>nightly</b> or <b>latest</b><br>images, and<br><b>IfNotPresent</b> in<br>other cases | Overrides the image pull policy used in the Postgres database deployment.                                                                                                    |
| postgresImage               | omit                                                                                                   | Overrides the container image used in the Postgres database deployment. This includes the image tag. Omit it or leave it empty to use the default container image provided by the Operator.                                                                                                    |

## 5.4.3. auth configuration settings related to authentication used by CodeReady Workspaces installation

| Property                                 | Default value                                                                    | Description                                                                                                    |
|------------------------------------------|----------------------------------------------------------------------------------|----------------------------------------------------------------------------------------------------|
| externalldentity<br>Provider             | false                                                                            | By default, a dedicated Identity Provider server is deployed as part of the CodeReady Workspaces installation. But if <b>externalIdentityProvider</b> is <b>true</b> , then no dedicated identity provider will be deployed by the Operator and you might need to provide details about the external identity provider you want to use. See also all the other fields starting with: <b>identityProvider</b> . |
| identityProvider<br>AdminUserNam<br>e    | admin                                                                            | Overrides the name of the Identity Provider admin user.                                                                                                    |
| identityProvider<br>ClientId             | omit                                                                             | Name of an Identity provider (Keycloak / RH SSO) <b>client-id</b> that should be used for CodeReady Workspaces. This is useful to override it ONLY if you use an external Identity Provider (see the <b>externalIdentityProvider</b> field). If omitted or left blank, it will be set to the value of the <b>flavor</b> field suffixed with <b>-public</b> .                                                   |
| identityProvider<br>ImagePullPolicy      | Always for<br>nightly or latest<br>images, and<br>IfNotPresent in<br>other cases | Overrides the image pull policy used in the Identity Provider (Keycloak / RH SSO) deployment.                                                                                                    |
| identityProvider<br>Image                | omit                                                                             | Overrides the container image used in the Identity Provider (Keycloak / RH SSO) deployment. This includes the image tag. Omit it or leave it empty to use the default container image provided by the Operator.                                                                                                    |
| identityProvider<br>Password             | omit                                                                             | Overrides the password of Keycloak admin user. Override it only when using an external Identity Provider (see the <b>externalIdentityProvider</b> field). Omit or leave empty to set an auto-generated password.                                                                                                    |
| identityProvider<br>PostgresPassw<br>ord | the Operator sets<br>the value<br>automatically                                  | Password for The Identity Provider (Keycloak / RH SSO) to connect to the database. This is useful to override it ONLY if you use an external Identity Provider (see the <b>externalIdentityProvider</b> field).                                                                                                    |
| identityProvider<br>Realm                | omit                                                                             | Name of an Identity provider (Keycloak / RH SSO) realm.  Override it only when using an external Identity Provider (see the externalIdentityProvider field). Omit or leave empty blank to set it to the value of the flavor field.                                                                                                    |

| Property                | Default value                                   | Description                                                                                                    |
|-------------------------|-------------------------------------------------|----------------------------------------------------------------------------------------------------|
| identityProvider<br>URL | the Operator sets<br>the value<br>automatically | Instructs the Operator to deploy a dedicated Identity Provider (Keycloak or RH SSO instance). Public URL of the Identity Provider server (Keycloak / RH SSO server). Set it only when using an external Identity Provider (see the externalIdentityProvider field).                                                                                  |
| oAuthClientNa<br>me     | the Operator sets<br>the value<br>automatically | Name of the OpenShift <b>OAuthClient</b> resource used to setup identity federation on the OpenShift side. See also the <b>OpenShiftoAuth</b> field.                                                                                                    |
| oAuthSecret             | the Operator sets<br>the value<br>automatically | Name of the secret set in the OpenShift <b>OAuthClient</b> resource used to setup identity federation on the OpenShift side. See also the <b>OAuthClientName</b> field.                                                                                                    |
| openShiftoAuth          | <b>true</b> on OpenShift                        | Enables the integration of the identity provider (Keycloak / RHSSO) with OpenShift OAuth. This allows users to login with their OpenShift login and have their workspaces created under personnal OpenShift namespaces. The <b>kubeadmin</b> user is not supported, and logging through does not allow access to the CodeReady Workspaces Dashboard. |
| updateAdminPa<br>ssword | false                                           | Forces the default <b>admin</b> CodeReady Workspaces user to update password on first login.                                                                                                    |

## 5.4.4. storage configuration settings related to persistent storage used by CodeReady Workspaces

| Property                            | Default value | Description                                                                                                    |
|-------------------------------------|---------------|----------------------------------------------------------------------------------------------------|
| postgresPVCSt<br>orageClassNam<br>e | omit          | Storage class for the Persistent Volume Claim dedicated to the Postgres database. Omitted or leave empty to use a default storage class.                                                                                                    |
| preCreateSubPa<br>ths               | false         | Instructs the CodeReady Workspaces server to launch a special Pod to pre-create a subpath in the Persistent Volumes. Enable it according to the configuration of your K8S cluster.                                                                 |
| pvcClaimSize                        | 1Gi           | Size of the persistent volume claim for workspaces.                                                                                                    |
| pvcJobsImage                        | omit          | Overrides the container image used to create sub-paths in the Persistent Volumes. This includes the image tag. Omit it or leave it empty to use the default container image provided by the Operator. See also the <b>preCreateSubPaths</b> field. |
| pvcStrategy                         | common        | Available options: `common` (all workspaces PVCs in one volume), <b>per-workspace</b> (one PVC per workspace for all declared volumes) and <b>unique</b> (one PVC per declared volume).                                                            |

| Property                             | Default value | Description                                                                                                    |
|--------------------------------------|---------------|----------------------------------------------------------------------------------------------------|
| workspacePVC<br>StorageClassNa<br>me | omit          | Storage class for the Persistent Volume Claims dedicated to the workspaces. Omit or leave empty to use a default storage class. |

## 5.4.5. k8s configuration settings specific to CodeReady Workspaces installations on OpenShift

| Property                                 | Default value | Description                                                                                                    |
|------------------------------------------|---------------|----------------------------------------------------------------------------------------------------|
| ingressClass                             | nginx         | Ingress class that defines which controller manages ingresses.                                                                                                    |
| ingressDomain                            | omit          | Global ingress domain for a K8S cluster. This field must be explicitly specified. This drives the <b>is kubernetes.io/ingress.class</b> annotation on CodeReady Workspaces-related ingresses.                                     |
| ingressStrategy                          | multi-host    | Strategy for ingress creation. This can be <b>multi-host</b> (host is explicitly provided in ingress), <b>single-host</b> (host is provided, path-based rules) and <b>default-host.*</b> (no host is provided, path-based rules). |
| securityContext<br>FsGroup,omite<br>mpty | 1724          | FSGroup the CodeReady Workspaces Pod and Workspace Pods containers should run in.                                                                                                    |
| securityContext<br>RunAsUser             | 1724          | ID of the user the CodeReady Workspaces Pod and Workspace<br>Pods containers should run as.                                                                                                    |
| tlsSecretName                            | omit          | Name of a secret that is used to set ingress TLS termination if TLS is enabled. See also the <b>tlsSupport</b> field.                                                                                                    |

### 5.4.6. installation defines the observed state of CodeReady Workspaces installation

| Property           | Description                                                                                                    |
|--------------------|----------------------------------------------------------------------------------------------------|
| cheClusterRunning  | Status of a CodeReady Workspaces installation. Can be <b>Available</b> , <b>Unavailable</b> , or <b>Available</b> , <b>Rolling Update in Progress</b> . |
| cheURL             | Public URL to the CodeReady Workspaces server.                                                                                                    |
| cheVersion         | Currently installed CodeReady Workspaces version.                                                                                                    |
| dbProvisioned      | Indicates whether a Postgres instance has been correctly provisioned.                                                                                   |
| devfileRegistryURL | Public URL to the Devfile registry.                                                                                                    |

| Property                      | Description                                                                                                    |  |
|-------------------------------|----------------------------------------------------------------------------------------------------|--|
| helpLink                      | A URL to where to find help related to the current Operator status.                                                            |  |
| keycloakProvisioned           | Indicates whether an Identity Provider instance (Keycloak / RH SSO) has been provisioned with realm, client and user.          |  |
| keycloakURL                   | Public URL to the Identity Provider server (Keycloak / RH SSO).                                                                |  |
| message                       | A human-readable message with details about why the Pod is in this state.                                                      |  |
| openShiftoAuthProvi<br>sioned | Indicates whether an Identity Provider instance (Keycloak / RH SSO) has been configured to integrate with the OpenShift OAuth. |  |
| pluginRegistryURL             | Public URL to the Plugin registry.                                                                                             |  |
| reason                        | A brief CamelCase message with details about why the Pod is in this state.                                                     |  |

### 5.4.7. Limits for workspaces

| Property                                  | Default value | Description                                                                                                    |
|-------------------------------------------|---------------|----------------------------------------------------------------------------------------------------|
| che.limits.works<br>pace.env.ram          | 16gb          | The maximum amount of RAM that a user can allocate to a workspace when they create a new workspace. The RAM slider is adjusted to this maximum value.                                                                                                    |
| che.limits.works<br>pace.idle.timeo<br>ut | 1800000       | The length of time that a user is idle with their workspace when the system will suspend the workspace and then stopping it. Idleness is the length of time that the user has not interacted with the workspace, meaning that one of our agents has not received interaction. Leaving a browser window open counts toward idleness. |

### 5.4.8. Limits for the workspaces of an user

| Property                                 | Default value | Description                                                                                                    |
|------------------------------------------|---------------|----------------------------------------------------------------------------------------------------|
| che.limits.user.<br>workspaces.ra<br>m   | 16gb          | he total amount of RAM that a single user is allowed to allocate to running workspaces. A user can allocate this RAM to a single workspace or spread it across multiple workspaces.                                                       |
| che.limits.user.<br>workspaces.co<br>unt | 1800000       | The maximum number of workspaces that a user is allowed to create. The user will be presented with an error message if they try to create additional workspaces. This applies to the total number of both running and stopped workspaces. |

| Property                                     | Default value | Description                                                                                                    |
|----------------------------------------------|---------------|----------------------------------------------------------------------------------------------------|
| che.limits.user.<br>workspaces.run<br>.count | 1             | The maximum number of running workspaces that a single user is allowed to have. If the user has reached this threshold and they try to start an additional workspace, they will be prompted with an error message. The user will need to stop a running workspace to activate another. |

### 5.4.9. Limits for for the workspaces of an organization

| Property                                             | Default value | Description                                                                                                    |
|------------------------------------------------------|---------------|----------------------------------------------------------------------------------------------------|
| che.limits.organ<br>ization.workspa<br>ces.ram       | -1            | The total amount of RAM that a single organization (team) is allowed to allocate to running workspaces. An organization owner can allocate this RAM however they see fit across the team's workspaces.                                                                                                 |
| che.limits.organ<br>ization.workspa<br>ces.count     | -1            | The maximum number of workspaces that a organization is allowed to own. The organization will be presented an error message if they try to create additional workspaces. This applies to the total number of both running and stopped workspaces.                                                      |
| che.limits.organ<br>ization.workspa<br>ces.run.count | -1            | The maximum number of running workspaces that a single organization is allowed. If the organization has reached this threshold and they try to start an additional workspace, they will be prompted with an error message. The organization will need to stop a running workspace to activate another. |

### **CHAPTER 6. UNINSTALLING CODEREADY WORKSPACES**

This section describes uninstallation procedures for Red Hat CodeReady Workspaces installed on OpenShift. The uninstallation process leads to a complete removal of CodeReady Workspaces-related user data. The appropriate uninstallation method depends on what method was used to install the CodeReady Workspaces instance.

- For CodeReady Workspaces installed using OperatorHub, see Section 6.1, "Uninstalling CodeReady Workspaces after OperatorHub installation".
- For CodeReady Workspaces installed using crwctl, see Section 6.2, "Uninstalling CodeReady Workspaces after crwctl installation"

### 6.1. UNINSTALLING CODEREADY WORKSPACES AFTER OPERATORHUB INSTALLATION

Users have two options for uninstalling CodeReady Workspaces from an OpenShift cluster. The following sections describe both of these methods:

- Using the OpenShift Administrator Perspective web UI
- Using oc commands from the terminal

### 6.1.1. Uninstalling CodeReady Workspaces using the OpenShift web console

This section describes how to uninstall CodeReady Workspaces from a cluster using the Openshift Administrator Perspective main menu.

### **Prerequsities**

• Che was installed on an OpenShift cluster using OperatorHub.

### Procedure: deleting the CodeReady Workspaces deployment

- 1. Open the OpenShift web console.
- 2. Navigate to the **Operators > Installed Operators** section.
- 3. Click **Red Hat CodeReady Workspaces** in the list of installed operators.
- 4. Navigate to the Red Hat CodeReady Workspaces Clustertab.
- 5. In the row that displays information about the specific CodeReady Workspaces cluster, delete the CodeReady Workspaces Cluster deployment using the drop-down menu illustrated as three horizontal dots situated on the right side of the screen.
- 6. Alternatively, delete the CodeReady Workspaces deployment by clicking the displayed Red Hat CodeReady Workspaces Cluster, **red-hat-codeready-workspaces**, and select the **Delete cluster** option in the **Actions** drop-down menu on the top right.

### Procedure: deleting the CodeReady Workspaces Operator

- 1. Open the OpenShift web console.
- 2. Navigate to the **Operators > Installed Operators** section in OpenShift Developer Perspective.

- 3. In the row that displays information about the specific Red Hat CodeReady Workspaces Operator, uninstall the CodeReady Workspaces Operator using the drop-down menu illustrated as three horizontal dots situated on the right side of the screen.
- 4. Accept the selected option, **Also completely remove the Operator from the selected namespace**.
- 5. Alternatively, uninstall the Red Hat CodeReady Workspaces Operator by clicking the displayed Red Hat CodeReady Workspaces Operator, **Eclipse Che**, followed by selecting the **Uninstall Operator** option in the **Actions** drop-down menu on the top right.

### 6.1.2. Uninstalling CodeReady Workspaces using oc commands

This section provides instructions on how to uninstall a CodeReady Workspaces instance using **oc** commands.

### **Prerequisites**

- CodeReady Workspaces was installed on an OpenShift cluster using OperatorHub.
- OpenShift command-line tools (oc) are installed on the local workstation.

#### **Procedure**

The following procedure provides command-line outputs as examples. Note that output in the user terminal may differ.

To uninstall a CodeReady Workspaces instance from a cluster:

- 1. Sign in to the cluster:
  - \$ oc login -u <username> -p <password> <cluster\_URL>
- 2. Switch to the project where the CodeReady Workspaces instance is deployed:
  - \$ oc project < codeready-workspaces\_project>
- 3. Obtain the CodeReady Workspaces cluster name. The following shows a cluster named **red-hat-codeready-workspaces**:

```
$ oc get codeready-workspacescluster
NAME AGE
red-hat-codeready-workspaces 27m
```

4. Delete the CodeReady Workspaces cluster:

\$ oc delete codeready-workspacescluster red-hat-codeready-workspaces checluster.org.eclipse.che "red-hat-codeready-workspaces" deleted

5. Obtain the name of the CodeReady Workspaces cluster service version (CSV) module. The following detects a CSV module named **red-hat-codeready-workspaces.v2.0.0**:

\$ oc get csv NAME DISPLAY VERSION REPLACES PHASE red-hat-codeready-workspaces.v2.0.0 Red Hat CodeReady Workspaces 2.0.0 red-hat-codeready-workspaces.v1.2.0 Succeeded

6. Delete the CodeReady Workspaces CSV:

\$ oc delete csv red-hat-codeready-workspaces.v2.0.0 clusterserviceversion.operators.coreos.com "red-hat-codeready-workspaces.v2.0.0" deleted

## 6.2. UNINSTALLING CODEREADY WORKSPACES AFTER CRWCTL INSTALLATION

This section describes how to uninstall an instance of Red Hat CodeReady Workspaces that was installed using the **crwctl** tool.

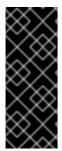

#### **IMPORTANT**

- For CodeReady Workspaces installed using the crwctl server:start command and the -n argument (custom namespace specified), use the -n argument also to uninstall the CodeReady Workspaces instance.
- For installations that did not use the **-n** argument, the created namespace is named **workspaces** by default.

### **Prerequisites**

- CodeReady Workspaces was installed on an OpenShift cluster using crwctl.
- OpenShift command-line tools (oc) and crwctl are installed on the local workstation.
- The user is logged in a CodeReady Workspaces cluster using **oc**.

#### **Procedure**

- 1. Stop the Red Hat CodeReady Workspaces Server:
  - \$ crwctl server:stop
- 2. Obtain the name of the CodeReady Workspaces namespace:
  - \$ oc get checluster --all-namespaces -o=jsonpath="{.items[\*].metadata.namespace}"
- 3. Remove CodeReady Workspaces from the cluster:
  - \$ crwctl server:delete -n < namespace>

This removes all CodeReady Workspaces installations from the cluster.